# Stock PVTA – Perfiles de toma de inventario

# **Descripción**

Utilice esta opción para crear perfiles de usuarios para ser aplicados en el proceso Toma de inventario.

En el momento de realizar la configuración de perfiles, tenga en cuenta los siguientes puntos:

Si un campo del proceso Toma de inventario será editable, no es obligatorio el ingreso de un valor por defecto para ese perfil. En cambio, si el campo no se edita, el ingreso de un valor por defecto es obligatorio.

Una vez definido un perfil, se deben asignar los usuarios autorizados a utilizarlo.

## **Al utilizar el proceso Toma de inventario, el sistema realizará los siguientes controles:**

- Si el usuario que ingresa tiene definido un solo perfil, éste será el que se utilizará en el proceso.
- Si el usuario que ingresa tiene definido más de un perfil, deberá seleccionar el perfil a utilizar.
- La definición de perfiles no es obligatoria, de no existir ningún perfil definido o si el usuario no fue asignado a ninguno, se ingresarán todos los datos sin restricciones.

En el proceso Toma de inventario usted puede cambiar el perfil para generar los distintos comprobantes. En cambio, en el informe Detalle de Toma de Inventario sólo podrá elegir el perfil al ingresar al proceso.

### **Opciones del perfil**

Agregar: es posible habilitar la posibilidad de agregar comprobantes de toma de inventario.

Actualizar: puede habilitar la posibilidad de modificar tomas de inventario con estado 'Ingresado' o 'En Proceso'.

Importar: si está activo este parámetro, se habilita la importación del archivo generado por una colectora de datos.

Listar: es posible habilitar la opción de imprimir el comprobante de toma de inventario.

#### **Acciones asociadas**

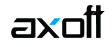

Comenzar conteo: habilita la posibilidad de ingresar el recuento físico de los artículos inventariados.

Procesar diferencia: es posible calcular la diferencia existente entre el inventario real y el inventario del sistema, para cada uno de los artículos.

Realizar ajuste: al activar esta opción, habilita la función para realizar un ajuste de inventario y desde el perfil poder establecer valores por defecto para la realización del ajuste (por ejemplo tipo de comprobante).

Anular conteo: al habilitar esta opción podrá pasar de un comprobante con estado 'En Proceso' a su estado anterior ('Ingresado').

Anular diferencia: si activa esta opción podrá pasar de un comprobante con estado 'Procesado' a su estado anterior ('En Proceso').

Anular toma: permite habilitar la opción para anular un comprobante de toma de inventario.

#### **Otros parámetros**

Carga automática de artículos: indique el modo de cargar los artículos. Podrá realizar la carga seleccionando por rango de artículos o de manera individual.

Toma de inventario ciega: es posible ocultar la visualización del inventario del sistema y las diferencias obtenidas con respecto al recuento físico ingresado.

Permite agregar artículos: si activa este parámetro podrá agregar artículos en la toma de inventario con estado 'En Proceso'.

Permite eliminar artículos: al activar este parámetro podrá eliminar artículos en la toma de inventario con estado 'En Proceso'.

Tipo de comprobante: permite asignar un comprobante de toma de inventario por defecto. Este comprobante puede ser editado o solamente mostrado.

Ingresa comprobantes: esta opción le permitirá seleccionar aquellos comprobantes que el perfil tendrá disponibles al realizar una Toma de Inventario. Su uso dependerá del comportamiento del Tipo de Comprobante.

Si el comportamiento del Tipo de Comprobante es 'Muestra', no se permitirá asignar más que el tipo de comprobante establecido anteriormente. En cambio si el comportamiento del Tipo de Comprobante es 'Edita' se podrá permitir el uso de todos o algunos de los comprobantes de toma de inventario creados, independientemente de que se haya establecido un tipo de comprobante por defecto.

Fecha del comprobante: si activa este parámetro es posible editar la fecha de ingreso delcomprobante.

Fecha de anulación: si está activo este parámetro, podrá editar la fecha de anulación del comprobante.

### **Ajustes de inventario**

Tipo de comprobante: permite asignar un comprobante de ajuste por defecto. Este comprobante puede ser editado o solamente mostrado.

Comprobantes: esta opción le permitirá seleccionar aquellos comprobantes que el perfil tendrá disponibles al realizar un Ajuste de Inventario desde la Toma de Inventario. Su uso dependerá del comportamiento del Tipo de Comprobante.

Si el comportamiento del Tipo de Comprobante es 'Muestra', no se permitirá asignar más que el tipo de comprobante establecido anteriormente. En cambio, si el comportamiento es 'Edita', se podrá permitir el uso de todos o algunos de los comprobantes de toma de inventario creados, independientemente de que se haya establecido un tipo de comprobante por defecto.

## **Para Comprobantes Valorizados…**

Moneda del comprobante: en caso de que el comprobante sea valorizado es posible establecer las siguientes opciones: 'Edita', 'Muestra' y 'Oculta'.

Moneda: seleccione por defecto la moneda en la que quiere ingresar el comprobante valorizado. Puede expresar los precios en moneda corriente o en moneda extranjera.

Criterio de valorización: sólo para tipos de comprobante valorizados, indique el criterio de valorización a utilizar, puede seleccionar los diferentes criterios utilizados en los diferentes procesos del módulo (ejemplo: precio de última compra, precio de reposición, etc.). Además, indique si el comportamiento para el momento de generar un ajuste: 'Edita', 'Muestra' u 'Oculta'.

Valoriza artículos por: se refiere al precio de costo a considerar para cada una de las entradas y salidas. Los valores posibles son los siguientes:

- Precio de Reposición
- Precio de Última Compra
- Precio Costo Standard
- Listas de precios de Ventas
- Ninguno

Imprime al generar: es posible habilitar la opción de imprimir el comprobante de ajuste de inventario.

Observaciones: permite indicar el comportamiento del perfil con respecto al campo observaciones y definir un valor por defecto para el mismo, si lo desea.

Leyendas: a través de su configuración es posible indicar si se ingresan por defecto las leyendas que

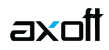

tendrá el comprobante.